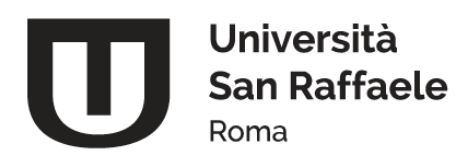

# **MANUALE ATTIVAZIONE TIROCINI STUDENTI**

Il Servizio Tirocini supporta gli utenti nella risoluzione di eventuali difficoltà nell'attivazione del processo, per ogni informazione scrivere una mail a tirocini@uniroma5.it indicando nell'oggetto: SUPPORTO ATTIVAZIONE TIROCINIO STUDENTE. Nel testo della mail dovrà essere specificato NOME, COGNOME E MATRICOLA DELLO STUDENTE, e una breve descrizione della problematica riscontrata.

# FASI DELLA PROCEDURA DI TIROCINIO

FASE 1

# **SCELTA DELLA STRUTTURA OVE SVOLGERE IL TIROCINIO**

Lo studente definisce se intende proporre autonomamente una struttura disposta ad ospitarlo, oppure se intende presentare la propria candidatura ad una struttura già convenzionata con l'Ateneo.

- **OPZIONE 1:** TIROCINIO **PRESSO AZIENDA NON CONVENZIONATA** CON L'ATENEO PROPOSTA AUTONOMAMENTE DALLO STUDENTE: ACCREDITAMENTO AZIENDA. Qualora lo studente intenda proporre autonomamente una idonea struttura non ancora convenzionata, è necessario che l'azienda si registri e richieda l'accreditamento per la stipula della convenzione. (VEDERE MANUALE ATTIVAZIONE TIROCINI PER AZIENDE)
- **OPZIONE 2** TIROCINIO **PRESSO AZIENDA GIA' CONVENZIONATA** CON L'ATENEO. Lo studente che intende svolgere il tirocinio presso una struttura già convenzionata con l'Ateneo potrà scegliere di:
	- Far avviare il tirocinio dall'azienda già convenzionata attraverso la procedura AVVIO STAGE CON STUDENTE NOTO (VEDERE IL PUNTO 4 DEL MANUALE ATTIVAZIONE TIROCINI PER AZIENDE)
	- Presentare un'AUTOCANDIDATURA presso le aziende già convenzionate con l'Ateneo. Le strutture convenzionate con l'Ateneo hanno la più ampia autonomia nell'accettare le richieste di candidatura proposte dallo studente.
	- Presentare la CANDIDATURA IN SEGUITO AD UNA OPPORTUNITÀ offerta dall'azienda (Ipotesi realizzabile solo se l'ente ospitante ha inserito a sistema Cineca Esse 3 un'opportunità di tirocinio).

#### **AUTOCANDIDATURA**

RICERCA AZIENDE CONVENZIONATE E CANDIDATURA:

Dalla propria area personale in Esse 3 selezionare "MENU"  $\rightarrow$  "TIROCINI"  $\rightarrow$  "AZIENDA"  $\rightarrow$  "VAI A RICERCA AVANZATA": qui è possibile effettuare una ricerca mirata delle aziende convenzionate secondo differenti criteri di ricerca:

- 1) Ragione sociale: Inserire la denominazione dell'azienda
- 2) Settore aziendale
- 3) Codice Ateco (Classificazione delle attività economiche effettuata dall'ISTAT)
- 4) Area Geografica (Provincia sede dell'azienda) Inserire l'area geografica nel cui ambito si intende svolgere il tirocinio.

Lo studente individuata l'azienda a cui desidera proporre la candidatura, dovrà accedere a "MENU" $\rightarrow$  "TIROCINI"  $\rightarrow$  "PROPOSTA DI TIROCINIO"

Compilare la pagina inserendo i dati richiesti e infine cliccare sul pulsante "SALVA E INVIA AL REFERENTE AZIENDA".

Una mail sarà inviata automaticamente con la richiesta dello studente sia all'azienda che al servizio tirocini di Ateneo.

LO STUDENTE DOVRA' ATTENDERE UNA RISPOSTA da parte del Referente Aziendale. IN CASO DI ACCETTAZIONE della proposta di tirocinio, prima di iniziare l'attività sarà necessario procedere con la compilazione del progetto formativo da parte dell'azienda.

# **CANDIDATURA AD UNA OPPORTUNITÀ PUBBLICATA DALL'AZIENDA**

Da "MENU"  $\rightarrow$  "TIROCINI"  $\rightarrow$  "OPPORTUNITÀ": qui è possibile consultare le opportunità offerte da enti e/o aziende. Per candidarsi ad una opportunità pubblicata lo studente deve cliccare sul pulsante "CANDIDATI A QUESTA OPPORTUNITÀ".

Procedere quindi facendo clic su "MI CANDIDO" al fine di confermare la candidatura e la mail istituzionale indicata: questa azione comporterà anche l'invio di una mail all'ente ospitante per comunicare la candidatura dello studente.

A questo punto lo studente deve attendere la chiusura del periodo di iscrizione all'opportunità, la scelta del/i candidato/i da parte dell'ente ospitante e l'approvazione dello stage da parte del Servizio Tirocini. L'eventuale accettazione della candidatura verrà comunicata dall'ente ospitante via mail all'indirizzo indicato in sede di conferma candidatura.

# FASE 2 **PROGETTO FORMATIVO** DELL'AZIENDA/ENTE OSPITANTE

Il progetto formativo deve sempre essere avviato dall'azienda attraverso la procedura "AVVIO STAGE CON STUDENTE NOTO".

L'azienda nella propria area riservata in ESSE 3 dovrà seguire il seguente percorso cliccando su "MENÙ"  $\rightarrow$  "TIROCINI E STAGE"  $\rightarrow$  "AVVIO STAGE CON STUDENTE NOTO"  $\rightarrow$  inserire la matricola dello studente ed una volta trovato, indicare "LA SEDE DELLO STAGE".

Facendo clic su "AVVIA STAGE" si procede con la **COMPILAZIONE DEL PROGETTO FORMATIVO**, inserire quindi i dati richiesti.

# **Nella voce "DATA INIZIO" dovrà essere inserita una data successiva di almeno 7 giorni lavorativi rispetto alla data di compilazione del progetto.**

Il Progetto Formativo, una volta compilato dovrà essere:

- 1) **approvato dallo studente** (dall'area riservata allo studente in Esse 3 cliccando il pulsante nel "MENU"  $\rightarrow$  "TIROCINI"  $\rightarrow$  "PROGETTO FORMATIVO E ALLEGATI"  $\rightarrow$  "APPROVA PROGETTO"). Il Servizio Tirocini comunicherà via mail allo studente l'approvazione del progetto e l'autorizzazione alla stampa.
- 2) Ricevuta la mail di approvazione dall'ateneo, il **progetto formativo dovrà essere stampato** dallo studente ("MENU"  $\rightarrow$  "TIROCINI"  $\rightarrow$  "PROGETTO FORMATIVO E ALLEGATI"  $\rightarrow$ "PROGETTO FORMATIVO-VEDI"  $\rightarrow$  "STAMPA PROGETTO FORMATIVO")
- 3) Il progetto formativo dovrà essere **firmato dallo studente e dal tutor aziendale**.
- 4) Il progetto formativo firmato dovrà essere **scansionato** (non fotografato) e **allegato** in UNICO FILE in FORMATO PDF nell'area riservata dello studente sotto "MENU"  $\rightarrow$ "TIROCINI"  $\rightarrow$  "Progetto formativo e allegati"  $\rightarrow$  "Convenzioni e allegati"  $\rightarrow$ "AGGIUNGI NUOVO ALLEGATO"

# *NON POTRANNO ESSERE ACCETTATI FILE IN FORMATI DIFFERENTI.*

I tirocini curricolari sono attivati entro 7 giorni lavorativi dalla consegna del progetto formativo, fa fede la data di acquisizione del progetto a sistema.

*NESSUNA ATTIVITA' DI TIROCINIO POTRA' ESSERE INIZIATA DALLO STUDENTE PRIMA DELLA COMUNICAZIONE DI AVVIO DA PARTE DEL SERVIZIO TIROCINI. I TIROCINI INIZIATI IN VIOLAZIONE DI QUESTO PRINCIPIO NON SARANNO RITENUTI VALIDI AI FINI DEL CONSEGUMENTO DEI CREDITI FORMATIVI UNIVERSITARI.*

*N.B.: se non fosse possibile inserire il tutor aziendale dal menu a tendina durante la compilazione del progetto formativo vi invitiamo a tornare al punto 3. INSERIMENTO TUTOR AZIENDALE del Manuale Aziende.*

#### FASE 3 **SVOLGIMENTO DEL TIROCINIO FORMATIVO E STAGE**

#### ATTIVITA' DEL SERVIZIO TIROCINI

Il Servizio tirocini provvede ad effettuare le comunicazioni obbligatorie previste dalla legge: Strutture provinciali del Ministero del Lavoro e delle Politiche Sociali competenti per territorio in materia d'ispezione, Assessorato Regionale competente, Rappresentanze sindacali aziendali o rappresentanze sindacali maggiormente rappresentative sul piano nazionale.

Il Servizio provvede inoltre ad attivare le Assicurazioni obbligatorie per legge RCT e INAIL.

Nessun obbligo assicurativo è in capo all'azienda ospitante.

Il servizio dà comunicazione allo studente dell'avvio del tirocinio.

# ATTIVITÀ DEL TUTOR AZIENDALE

Durante lo svolgimento del tirocinio il tutor della struttura ospitante dovrà:

- Realizzare il programma previsto dal progetto formativo e di orientamento nel rispetto e in conformità del progetto stesso;
- Segnalare l'evento, in caso di incidente durante lo svolgimento del tirocinio, all' Università Telematica San Raffaele Roma;
- Segnare le presenze del tirocinante all'interno della piattaforma ESSE 3 nell'area riservata all'azienda sotto "MENU"  $\rightarrow$  "TIROCINI E STAGE"  $\rightarrow$  "I MIEI TIROCINI"  $\rightarrow$  "DIARIO DELLA PRESENZA" (Vedi) → "REGISTRO PRESENZE" (Vedi)

# ATTIVITÀ DEL TIROCINANTE

Il tirocinante:

- Partecipa all'attività di tirocinio di orientamento nei tempi e con le modalità previste nel progetto relativo, rispettando orari, regole e modelli di comportamento aziendale concordati;
- Rispetta i vincoli di segretezza per quanto attiene i prodotti, processi produttivi e ad ogni altra attività o caratteristica dell'azienda di cui venisse a conoscenza durante il tirocinio;
- Rispetta le norme in materia di igiene, sicurezza e salute sui luoghi di lavoro.
- Dovrà concludere le attività di tirocinio entro la data stabilita nel progetto formativo, nel caso lo studente non riesca a terminare le attività di tirocinio nel periodo originariamente definito potrà essere concessa una **PROROGA**, il periodo del tirocinio proroga compresa non dovrà comunque superare il limite massimo di 12 mesi. La richiesta di proroga da parte dello studente e dell'azienda (il cui modulo è scaribile dalla Piattaforma didattica sotto la voce "SERVIZI"  $\rightarrow$  "TIROCINIO") dovrà pervenire al Servizio tirocini (tirocini@uniroma5.it) 15 giorni prima della data di scadenza originariamente prevista e dovrà essere motivata.
- Segnare le presenze all'interno della piattaforma ESSE 3, nella propria area riservata sotto "MENU" > "TIROCINI" > "PROGETTO FORMATIVO E ALLEGATI" > "PERIODI DI STAGE" (VEDI) > "REGISTRO PRESENZE" (VEDI).

#### FASE 4

#### **CONCLUSIONE DELL'ATTIVITA' DI TIROCINIO**

Al termine del tirocinio, per la validazione dell'attività da parte del tutor universitario, le 4 operazioni che dovranno essere compiute saranno:

- **Modulo di valutazione aziendale**, che il tutor aziendale dovrà redigere valutando, l'adeguatezza della preparazione iniziale dello studente, la congruità degli obiettivi formativi raggiunti dallo studente al termine del tirocinio e le personali osservazioni ai fini dell'inserimento nel contesto lavorativo. La valutazione viene espressa attraverso il sistema informatico Modulo ESSE3, attraverso la sezione "ACCESSO AZIENDA"  $\rightarrow$  "TIROCINI E STAGE"  $\rightarrow$  "I MIEI TIROCINI"  $\rightarrow$  "VALUTAZIONE"
- **Il Tutor aziendale dovrà approvare il Diario della presenza dello studente** all'interno della piattaforma ESSE 3 nell'area riservata all'azienda sotto "MENU"  $\rightarrow$  "TIROCINI E STAGE"  $\rightarrow$ "I MIEI TIROCINI"  $\rightarrow$  "DIARIO DELLA PRESENZA"
- La **relazione di fine tirocinio**, redatta a cura dello studente in conformità alle linee guida fornite dal tutore universitario, che dovrà essere inserita nell'area riservata dello studente sotto "MENU"  $\rightarrow$  "TIROCINI"  $\rightarrow$  "PROGETTO FORMATIVO E ALLEGATI"  $\rightarrow$  "CONVENZIONI E ALLEGATI"  $\rightarrow$  "AGGIUNGI NUOVO ALLEGATO"
- **Dichiarazione di svolgimento tirocinio da parte dell'azienda ospitante** (l'azienda dovrà dichiarare su propria carta intestata che lo studente ha svolto il tirocinio nel periodo compreso tra data XX e data XX). Lo studente dovrà allegare la dichiarazione nell'area riservata dello studente sotto "MENU"  $\rightarrow$  "TIROCINI"  $\rightarrow$  "PROGETTO FORMATIVO E ALLEGATI"  $\rightarrow$  "CONVENZIONI E ALLEGATI"  $\rightarrow$  "AGGIUNGI NUOVO ALLEGATO"

L'Ufficio Tirocini dopo aver controllato il foglio presenze chiude il tirocinio e lo manda in approvazione al tutor universitario. Dopo che il tutor universitario ha approvato il tirocinio, l'Ufficio Tirocini provvederà alla registrazione dei crediti nella carriera dello studente.